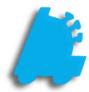

# System Discounts Guide

## INDEX

System Discounts Overview Creating a System Discount Managing Discounts Schedule

#### System Discounts Overview

System Discounts are methods of applying reduced pricing for items based on quantities and priorities. A number of styles can be used to build specific campaigns based on dollars, percentages, and/or quantities utilizing start and stop date ranges.

Dollar and percentage discounts reduce applied items by entered amounts, while the "Buy x Get y Free" method will remove the lowest priced item within the applied group. The "x Items For y Dollars" method will reduce all items by the appropriate amount(s) to match a targeted group price (e.g. 3 for \$1.00). Since System Discounts can be set by priority (application order), items can be applied to multiple discounts allowing the flexibility to utilize multiple discounts in a single transaction as thresholds are met.

|                | Pricebook                                                         |             |                |            |              |                   |             |                                       |                 |                                         |              |          |
|----------------|-------------------------------------------------------------------|-------------|----------------|------------|--------------|-------------------|-------------|---------------------------------------|-----------------|-----------------------------------------|--------------|----------|
| - 1            | Item Details Mass                                                 | s Updates   | Pricing Except | ptions     | Buydowns     | System Discount   | Vendor Pa   | Its Vendor Part                       | Kits Commission | ns Uplifts                              | Inactive Ite | ems 🔺 🕨  |
| Dashboard      | Name                                                              | Start       |                | Stop       |              | Amount            | Qty         | Receipt Text                          | Priority        | On Schedule                             |              |          |
| Dashboard      | MARLBORO LOY                                                      | 7/1/2018 1  | 2:01:00 AM     | 12/31/2    | 018 11:59:00 | 0.5000            | 2           | MARLBORO LOY.                         | . 1             |                                         | Up           | Down     |
| <u>_</u>       | MARLBORO BUS                                                      | 7/1/2018 1  | 2:01:00 AM     | 12/31/2    | 018 11:59:00 | 0.2500            | 2           | SAVE \$.25 PER P.                     | 2               |                                         | Up           | Down     |
|                | MARLBORO MU                                                       | 7/1/2018 1  | 2:01:00 AM     | 12/31/2    | 018 11:59:00 | 0.0500            | 2           | SAVE \$.05 PER P.                     | 3               |                                         | Up           | Down     |
|                | HAPPY HOUR B                                                      | 7/1/2018 1  | 2:01:00 AM     | 12/31/2    | 018 11:59:00 | ) 10.0000         | 6           | HAPPY HOURS!                          | 4               |                                         | Up           | Down     |
| Pricebook      | FREE LIGHTER                                                      | 7/1/2018 1  | 2:01:00 AM     | 12/31/2    | 018 11:59:00 | 0 100.0000        | 1           |                                       | 5               |                                         | Up           | Down     |
|                | R&J CIGAR PRO                                                     | 7/1/2018 1  | 2:01:00 AM     | 12/31/2    | 018 11:59:00 | ) 75.0000         | 10          |                                       | 6               |                                         | Up           | Down     |
|                | BUY 2 GET 1 FR                                                    | 7/1/2018 1  | 2:01:00 AM     | 12/31/2    | 018 11:59:00 | ) 1.0000          |             |                                       |                 |                                         | Up           | Down     |
|                |                                                                   |             |                |            |              |                   |             |                                       |                 |                                         |              |          |
| Inventory      |                                                                   |             |                |            |              |                   |             |                                       |                 |                                         |              |          |
| Reports        |                                                                   |             |                |            |              |                   |             |                                       |                 |                                         |              |          |
| . <u> </u>     | Discount Details                                                  |             |                |            |              |                   |             |                                       |                 |                                         |              |          |
| ÷ ÷            | Discount Name: BUY 2 GET 1 FREE Discount Type: Buy x Get y Free V |             |                |            |              |                   |             | ☑ 1 - FasTrax Store #1                |                 |                                         |              |          |
| Queue          | Item Filter Type:                                                 | ame         |                | $\sim$     |              |                   |             |                                       | 2 - FasTrax Sto | ore #2                                  |              |          |
| Queue          | Item Filter Type: Items                                           |             |                |            |              |                   |             |                                       |                 |                                         |              |          |
|                | Start Date:                                                       | 7/ 1/2018   |                | top Date:  | 12/31/201    | 8 🔍 🗸             |             |                                       |                 |                                         |              |          |
|                | Receipt Text                                                      |             |                |            |              |                   |             |                                       |                 |                                         |              |          |
| Maintenance    | Buy: 2                                                            | ÷           | Get Fr         | ree: 1     |              | Use Trigger List  |             | ory Clearance                         |                 |                                         |              |          |
| maintenance    |                                                                   |             |                |            |              |                   |             | · · · · · · · · · · · · · · · · · · · |                 |                                         |              |          |
|                | Priority: 7                                                       | ,           | Occurrence Li  | imit Per S | ale 0        | Require Lovalty   | Customer Da | ilv Limit 0                           | Check All       |                                         | <u>Clear</u> |          |
| <b>&amp;</b> = |                                                                   | _           |                |            |              |                   |             |                                       | Check By Zone   |                                         |              |          |
| Loyalty        | L                                                                 | Use Scheo   | lule           |            |              | Is Altria Discoun | t Apply     | Tax                                   | PRICEBOOK ZON   | NE#0 ∨                                  | Check        |          |
|                | <b>-</b>                                                          |             |                | 1          |              |                   | - (S)       | Archived Discour                      |                 | iger Items In Disc<br>iew Items In Disc |              |          |
| Schedules      | 1 Stores Selected To                                              | Receive Cha | nges/For Rep   | porting    |              |                   |             |                                       | Cor             | porate Mode 1                           | Messages     | Settings |

#### Creating a System Discount

1. In Director, choose the "Pricebook" module

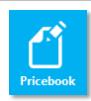

System Discounts

2. Then, choose the "System Discounts" tab

This guide will illustrate the "Buy x Get y Free" method of System Discounts. The free item will automatically be the lowest priced.

Other methods:

\$ Off Each Item – when the quantity is met, a dollar amount is removed from each item
% Off Each Item – when the quantity is met, a percentage is remove from each item
X Items For y Dollars – when the quantity is met, each item is reduced to equal a set amount (2 for \$1, 3 for \$5, etc)
Buy x Get y % off – when the buy quantity is met, gives a percent discount off a specified number of items

3. Choose the "Add" button

If you are editing an existing system discount, simply click to highlight a discount in the grid and edit its values in the "Discount Details" portion of the screen.

4. In the "Discount Details" portion of the screen, enter the parameters you wish for the discount to follow

| Discount Details                                                            |                                                |
|-----------------------------------------------------------------------------|------------------------------------------------|
| Discount Name: Y 2 GET 1 FREE Discount Type: 2 y x Get y Free V             | 3 1 - FasTrax Store #1<br>2 - FasTrax Store #2 |
| Item Filter Type: $4$ ns $\sim$                                             | 2 - ras frax Store #2                          |
| Start Date: 5 1/2018▼ Stop Date: 6 1/2018▼                                  |                                                |
| Receipt Text                                                                |                                                |
| Buy 8 🖨 Get Free: 9 Use Trigger List 1 Inventory Clearance                  |                                                |
| Priority: Occurrence Limit Per Sale BARequire Loyalty Customer Daily Limit: | Check All Clear<br>Check By Zone               |
| Use Schedule Is Altria Discount                                             | PRICEBOOK ZONE #0 V Check                      |
|                                                                             | ounts <u>View Trigger Items In Discount</u>    |

- 1. Discount Name This field is the name of your choosing to identify the discount
- 2. Discount Type This field is the type of discount assigned, which is one of 4 different types
- 3. Store Selector These checkboxes allow you to assign specific stores to specific discounts
- 4. Item Filter Type This filter dropdown allows you to choose the method of what items are in the discount, either choosing specific items (that are assigned manually) or by a department/tree categorization of item(s)
- 5. Start Date The date the discount is set to start
- 6. Stop Date The date the discount is set to stop
- 7. Receipt Text When the discount is triggered, what text will be on the receipt that is visible for the customer
- 8. Qty The quantity needed to be bought on the discount types of "Buy x Get y Free" and "x Items For y Dollars". On the discount types of "\$ Off Each Item" and "% Off Each Item", this field is labeled "Qty"
- Get Free The number of free items when the "Buy" amount is reached. On the discount type "x Items For y Dollars", this field is labeled "For" and it expects a dollar amount. On the methods "\$ Off Each Item" and "% Off Each Item", this field is called "\$ Off Each Item" and "% Off Each Item" respectively
- 10. Use Trigger List When checked, the discount will not fire until the triggered amount of items is purchased (this enables a new field called "Trigger Qty" where this value is placed)
- 11. Inventory Clearance Marks the discount to be automatically archived whenever the item(s) within it are at a 0 QOH (clearing inventory out)
- 12. Priority The prority level of the discount. The lower the numberical value, the higher on the priority the discount is
- 13. Occurrence Limit Per Sale The number of times a discount can be applied in a sale
- 14. Require Loyalty Flags the discount to be a loyalty-customer only discount
- 15. Customer Daily Limit Limits the discount to be only triggerable a certain number of times in a day for a loyalty customer
- 16. Use Schedule Flags the discount to only trigger on specific days/times of the week. This makes a hyperlink called "Manage Schedule" visible, where the days/times can be set
- 17. Is Altria Discount Flags the discount as an Altria funded discount
- 18. Apply Tax Determines if tax is charged before the discount is applied or after
- 19. Archived Discounts Shows a list of all discounts that have been previously archived

Choose "Save" when complete

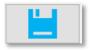

You can view what items are in what discounts, as well as trigger items by choosing the appropriate hyperlink: "View Trigger Items In Discount" or "View Items In Discount"

#### Managing Discounts Schedule

Once a system discount is created, a schedule can be applied to the discount in order to limit it to only being applied at certain times or on certain days of the week. This is an optional step, and only needs to be applied if the discount is not meant to be applied during all hours and all days of the week.

Cho

- 1. With a discount selected, click the "Use Schedule" box to put a check in the box and reveal the "Manage Schedule" hyperlink
- 2. Choose the "Manage Schedule" hyperlink to bring up the "Choose Availability" window

| 2 | hoose Availabil | ity              | ×             |
|---|-----------------|------------------|---------------|
|   |                 |                  |               |
|   | Sunday          | 12:00:00 AM 🚖 to | 12:00:00 AM 🚖 |
|   | Monday          | 12:00:00 AM 🚖 to | 12:00:00 AM 🚖 |
|   | T Turnelau      | 12:00:00 AM 📥 to | 12:00:00 AM   |

Manage Schedu

Use Schedule

| Tuesday   | 12:00:00 AM | ≑ to | 12:00:00 AM 🚖 |
|-----------|-------------|------|---------------|
| Wednesday | 12:00:00 AM | 💠 to | 12:00:00 AM 🚖 |
| Thursday  | 12:00:00 AM | 🔹 to | 12:00:00 AM 🚖 |
| Friday    | 12:00:00 AM | 🔹 to | 12:00:00 AM 🚖 |
| Saturday  | 12:00:00 AM | 🔹 to | 12:00:00 AM 🚖 |
| Save      |             |      | Cancel        |
|           |             |      |               |

- 3. Check the boxes for the days and adjust times Save for each day to your need, and then choose save
- 4. Finally, choose the "Save" button on the discount itself

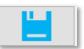

### Applying Items to System Discounts in Item Details

1. After logging into Director, choose the "Pricebook" module

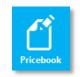

2. Within "Item Details", navigate to the applicable item and choose the "Manage Discounts" hyperlink

| _           | Pricebook                                                             |                                                                         |
|-------------|-----------------------------------------------------------------------|-------------------------------------------------------------------------|
| -0          | tem Details Mass Updates Pricing Exceptions Buydowns System Discounts | Vendor Parts Vendor Part Kits Commissions Inactive Items Remote (       |
| Dashboard   | Quick Find                                                            | Tree Information                                                        |
| Dasnboard   | Lookup Item By: UPC Number V 012300000123 Lookup                      | Primary Secondary                                                       |
|             |                                                                       | Major Category: CIGARETTES V Lock                                       |
|             | General Information                                                   | Category: RJR V Lock                                                    |
| Pricebook   | UPC Number: 012300000123 Extended: 012300000123 Active                | Manufacturer: WINSTON V Lock                                            |
|             | Description: WINSTON 85 BX RED (FF) FSC                               | Product Group: CIG PACKS                                                |
|             | Department: 1 - CIGARETTES ~                                          |                                                                         |
|             | Discount(s): Inventory Clearance Manage Discounts                     | Sub Group:                                                              |
| Inventory   | Buydown(s): (1) Test Buydown POC Manage Buydowns                      | Class: V Lock                                                           |
|             | Eligible for Discounts     Additional Info                            | Sub Class: V                                                            |
|             | Pricing Information                                                   | Other Information                                                       |
|             | Avg Cost: \$0.00 Last Cost: 9.068 Price: 9.93 Margin: 8.68%           | On Hand: 10 On Order: 0 Min: 5 Max: 5 Print Label                       |
| Reports     | Price Type: Standard Effective Price Modify Specialty Pricing         | Part Of Carton: 0.10 Kit Master                                         |
|             |                                                                       |                                                                         |
|             | PBook Zone: 0 - Default v See Al Zones                                | Recent Sales History                                                    |
| -0-         | Link Information                                                      | Last Sold: 09-19-2018 11:03 AM                                          |
| Maintenance |                                                                       | Yesterday: 0 WTD: 16 MTD: 16 YTD: 16                                    |
| manreenance |                                                                       | Item Analysis XFer Analysis Inventory History Change History View Chart |
|             | <u>Subunit:</u> #: 0                                                  |                                                                         |
| <b>*</b> =  | Vendor Part Information                                               |                                                                         |
| Loyalty     | Vendor Part # # Units Part Cost                                       |                                                                         |
|             |                                                                       |                                                                         |
|             |                                                                       | Templates                                                               |
|             | Add Part Edit Part Delete Part                                        | Apply Very Very Very Very Very Very Very Ver                            |
| Schedules   | Vendor: 1 - Default Vendor V                                          |                                                                         |
|             | Part #: # Units: Part Cost: Save Part                                 |                                                                         |
|             |                                                                       | Store Mode (Store # 1) 2 Messages Settings                              |
|             |                                                                       | Store mode (store # 1) 2 messages Settings ;;;                          |

- 3. This will open the "Discount's Item Is In" window.
- 4. From the discount dropdown
  - a. Choose the applicable discount name
  - b. Choose "Add to Discount"
  - c. Choose "Close"

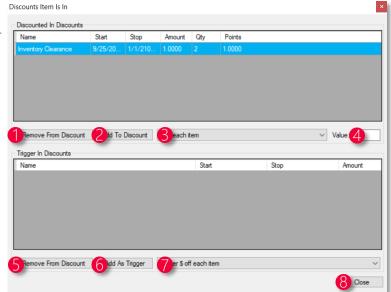

- 1. Remove From Discount Removes the item from the selected "Discounted In Discounts"
- 2. Add to Discount After selecting the system discount from the dropdown (4), choosing this will add the item to the system discount
- 3. System Discount Dropdown Allows the specific system discount selected to be added when pressing the "Add to Discount" button
- 4. Value A multiplier that multiplies the system discount value by the number in this field
- 5. Remove From Discount Removes the item from the selected row in "Trigger In Discounts"
- 6. Add As Trigger After selecting the system discount from the dropdown (7), choosing this will add the item as a trigger item in the system discount
- 7. System Discount Dropdown Allows the specific system discount selected to be added when pressing the "Add As Trigger" button
- 8. Close Closes the "Discounts Item Is In" window

Choose "Save" when complete

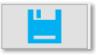

Items can also be removed by following the above steps but instead of adding, choosing the options to remove.

Always remember to save your changes, and if in a corporate environment to send the Queue records to the applicable store(s).

### Applying Items to System Discounts in Mass Updates

 From within Director, choose the "Pricebook" module then "Mass Updates" from the menu ribbon

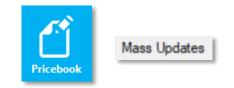

2. Within "Mass Updates", filter to the applicable item(s) and choose the "Utilities" tab from the bottom ribbon

|                                                                                                    | BEER<br>CANDY                             | UPC Number      | Description                                | Dept      | Cost               | Price          | Margin    |
|----------------------------------------------------------------------------------------------------|-------------------------------------------|-----------------|--------------------------------------------|-----------|--------------------|----------------|-----------|
| <u> </u>                                                                                                    | B-MC CIGARETTES                           | 000610000025    | GSMOKE M 85                                | 1         | \$99.999           | \$999.99       | 90.00%    |
|                                                                                                    | CIGARS PACK                               | 000610010024    | GSMOKE M 85                                | 1         | \$999.990          | \$999.99       | 0.00%     |
| Pricebook                                                                                                    | CIGARS SINGLES     DRY SNUFF              | 007592633159    | GPC M 85 FSC                               | 1         | \$0.750            | \$1.50         | 50.00%    |
|                                                                                                    | ⊕- <mark>Me</mark> GM                     | 011000001683    | GRAND PRIX 85 RED (FF) FSC                 | 1         | \$1.520            | \$2.99         | 49.17%    |
|                                                                                                    | ⊕ MG GUM/MINTS<br>⊕ MG HBC                | 011000001737    | EAGLE 20 S M 85 BX GOLD                    | 1         | \$99.999           | \$999.99       | 90.00%    |
|                                                                                                    | E-Mc LITTLE CIGARS                        | 011000001797    | EAGLE 20'S M 85 BX GOLD PK                 | 1         | \$999.990          | \$999.99       | 0.00%     |
| Inventory                                                                                                    | PIPE TOBACCO                              | 011000002826    | EAGLE 20'S 85 BX BLUE PK                   | 1         | \$99.999           | \$999.99       | 90.00%    |
|                                                                                                    | PLUG TOBACCO     RYO TOBACCO              | 011000002833    | EAGLE 20'S 85 BX RED PK                    | 1         | \$99.999           | \$999.99       | 90.00%    |
|                                                                                                    | B-ME SCRAP TOBACCO                        | 011000002857    | EAGLE 20'S M 85 BX SILVER PK               | 1         | \$99.999           | \$999.99       | 90.00%    |
|                                                                                                    | SMOKELESS TOBACCO     SMOKING ACCESSORIES | 011000002871    | EAGLE 20'S 100 BX BLUE PK                  | 1         | \$99.999           | \$999.99       | 90.00%    |
| Reports                                                                                                    | SMOKING ACCESSORIES     SNACKS            | 011000002888    | EAGLE 20'S 100 BX RED PK                   | 1         | \$99.999           | \$999.99       | 90.00%    |
|                                                                                                    | B-Me SNUS                                 | 011000002901    | EAGLE 20'S 85 BX ORANGE PK                 | 1.        | \$99.999           | \$999.99       | 90.00%    |
|                                                                                                    | SOFT DRINKS                               | 011000002918    | EAGLE 20'S 100 BX ORANGE PK                | 1         | \$99.999           | \$999.99       | 90.00%    |
| <u> </u>                                                                                                    | WRAPS                                     | 011000002932    | EAGLE 20'S M 100 BX GOLD PK                | 1         | \$99.999           | \$999.99       | 90.00%    |
| Queue                                                                                                    |                                           | 011000002949    | EAGLE 20'S M 100 BX SILVER PK              | 1         | \$99.999           | \$999.99       | 90.00%    |
| Second Second                                                                                                    |                                           | 011000002970    | EVE 120 BX AMETHYST (LT) FSC               | 1         | \$99.999           | \$999.99       | 90.00%    |
| 342                                                                                                    |                                           | 011000002987    | EVE M 120 BX EMERALD (I T) ESC             | 1         | 999 999            | 999999         | 90.00%    |
| ¥                                                                                                    |                                           | Standard Prices | Cost Updates Reports                       | Utilities | Addtl Utilities    | Store Updating | Support I |
| Maintenance                                                                                                    |                                           | Buydown:        | Test Buydown 🗸                             | Add       |                    |                |           |
|                                                                                                    |                                           | Vendor Parts:   | 1 - Default Vendor                         | Add       |                    |                |           |
| <u> </u>                                                                                                    |                                           | Discount        | S off each item                            | Add       | Value: 1           | Add As Trigg   | per item  |
| Lovalty                                                                                                    | Disabash Zuna 0 Data A                    |                 |                                            |           |                    |                |           |
| and the second second second second second second second second second second second second second second second | FICEDOUR ZONE. U* Delduk                  | canpagn.        | · · · · ·                                  | HUU I     | rus.               |                |           |
| Loyalty                                                                                                    | Pricebook Zone: 0 - Default               |                 | 1 - Default Vendor v<br>\$ off each item v | Add       | Value: 1<br>Pts: 1 | 🗌 Add As Trigg | ger iter  |

- 3. From the "Utilities" tab
  - a. Choose the applicable discount from the "Add To Discount" dropdown menu
  - b. Verify the "Value" intended and choose to check the "Add As Trigger Item" if needed

| Buydown      | Test Buydown V                 | Add                              |
|--------------|--------------------------------|----------------------------------|
| Vendor Parts | 1 - Default Vendor V           | Add                              |
| Discount     | $$$ off each item $\checkmark$ | Add Value: 1 Add As Trigger Item |
| Campaign     | ×                              | Add Pts: 1                       |
| Commission   | ~                              | Add                              |

When using Mass Updates, make sure to filter items first and verify that only the intended items are filtered.

If a mistake occurs, you can remove items from System Discounts by using the "Addtl Utilities" tab.

#### Removing Items from System Discounts in Mass Updates

 From within Director, choose the "Pricebook" module and then "Mass Updates" from the menu ribbon

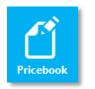

#### Mass Updates

2. Within "Mass Updates", filter to the applicable item(s) and choose the "Addtl Utilities" tab from the bottom ribbon

|                | BEER<br>MCCANDY                                                                                                    | UPC Number        | Descripti                                       | on                       | Dept                         | Cost            | Price          | Margin      |
|----------------|----------------------------------------------------------------------------------------------------|-------------------|-------------------------------------------------|--------------------------|------------------------------|-----------------|----------------|-------------|
|                | GIGARETTES                                                                                                    | 000000000001      | LOT TICH                                        | σ                        | 7                            | \$0.950         | \$1.00         | 5.00%       |
|                | B-MC CIGARS PACK                                                                                                    | 00000009959       | Test                                            |                          | 1                            | \$15.000        | \$19.99        | 24.97%      |
| Priceboo       | k GIGARS SINGLES                                                                                                    | 000000009960      | Testtem                                         |                          | 1                            | \$25.000        | \$30.00        | 16.67%      |
|                | B GM                                                                                                    | 000120001013      | SIERRA                                          | MIST 12 OZ CAN           | 5                            | \$1.520         | \$2.99         | 49.17%      |
|                | B-Me GUM/MINTS                                                                                                    | 000187569689      | BOB MAR                                         | RLEY CURVE LIGHTERS      | 3                            | \$1.520         | \$2.99         | 49.17%      |
|                | III LITTLE CIGARS                                                                                                    | 000400002206      | MARS SI                                         | ICKERS 216CT POWER       | 4                            | \$1.520         | \$2.99         | 49.17%      |
| Inventor       | y III PIPE TOBACCO                                                                                                    | 000400004888      | MARS M                                          | M SINGLES BIRTHDAY       | 4                            | \$999.990       | \$999.99       | 0.00%       |
|                | B-ME PLUG TOBACCO                                                                                                    | 000420371064      | BC CU SE                                        | PRING 90CT 2014 #1       | 3                            | \$999.990       | \$999.99       | 0.00%       |
|                | G-Mc SCRAP TOBACCO                                                                                                    | 000485000086      | TROPICA                                         | NA CRANBERRY JUICE       | 5                            | \$999.990       | \$999.99       | 0.00%       |
|                | SMOKELESS TOBACCO     MAL SMOKING ACCESSORIES     MACKS     SNACKS     SNACKS     SNACKS     SNACKS     SNACKS     SNACKS     SNACKS     SNACKS     SNACKS     SNACKS | 000610000025      | GSMOKE                                          | M 85                     | 1                            | \$99.999        | \$999.99       | 90.00%      |
| Report         |                                                                                                    | 000610000186      | STONEW                                          | ALL HARD SNUFF WINT      | 2                            | \$999.990       | \$999.99       | 0.00%       |
|                |                                                                                                    | 000610007192      | STONEW                                          | ALL HARD SNUFF WINT      | 2                            | \$199.998       | \$999.99       | 80.00%      |
|                |                                                                                                    | 000610010024      | GSMOKE                                          | M 85                     | 1                            | \$999.990       | \$999.99       | 0.00%       |
|                | H MRAPS                                                                                                    | 000610101180      | STONEW                                          | ALL HARD SNUFF NATU      | 2                            | \$199.998       | \$999.99       | 80.00%      |
| Queue          |                                                                                                    | 000610501003      | STONEW                                          | ALL HARD SNUFF WINT      | 2                            | \$999.990       | \$999.99       | 0.00%       |
|                |                                                                                                    | 000610502000      | STONEW                                          | ALL HARD SNUFF NATU      | 2                            | \$999.990       | \$999.99       | 0.00%       |
| 274            |                                                                                                    | 000700386088<br>< | RST-CH                                          | RX POCKET MATCH 10       | 3                            | 999 990 see     | £999 99        | 0.00%       |
| Maintena       | vie:                                                                                                    | Standard Prices   | Cost Update                                     | s Field Updates Reports  | Utilities                    | Addtl Utilities | Store Updating | g Support I |
|                |                                                                                                    | Update Subu       | nit Costs                                       | Set Part Desc To Item De | sc                           | Disable Discou  | nt Bigiblity   |             |
| <b>&amp;</b> = |                                                                                                    | Undo Cha          | nges                                            | \$ off each item         | ~ T                          | Fest Buydown    | ~              |             |
| Lovalty        |                                                                                                    | Flag Items As     | Inactive                                        | Remove From Discount     |                              | Remove From     | Buydown        |             |
|                | Vendor: 1 - Default Vendor V                                                                                                    | View Schedule     | View Scheduled Changes Remove From All Discourt |                          | Tts Remove From All Buydowns |                 |                |             |

- 3. From the "Addtl Utilities" tab
  - a. Choose the applicable discount from the "Remove From Discount" dropdown menu
  - b. Choose the option "Remove From All Discounts" to remove the item from every discount it is in.

When using Mass Updates, make sure to filter items first and verify that only the intended items are filtered.

If a mistake occurs, you can add items back to the discount by following the previous page.

### Flagging Items as Ineligible for System Discounts

1. After logging into Director, choose the "Pricebook" module

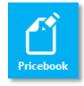

- 2. Within "Item Details", navigate to the applicable item and review the "Eligible For Discounts" checkbox
  - a. If the checkbox is check, system discounts can be applied to the item
  - b. If the checkbox is not checked, system discounts will not be applied to the item, even if it is in a system discount

|             | Pricebook                                                                                                    |                                                                                                    |
|-------------|----------------------------------------------------------------------------------------------------|----------------------------------------------------------------------------------------------------|
| Dashboard   | Item Details         Mass Updates         Pricing Exceptions         Buydowns         System Discounts           Quick Find                                                                                                    | Tree Information                                                                                                    |
| Dashboard   | Lookup Item By: UPC Number V 012300000123 Lookup                                                                                                    | Primary Secondary                                                                                                    |
|             | General Information                                                                                                    | Major Category:         CIGARETTES           Lock           Category:         RJR          Lock                                                                                                    |
| Pricebook   | UPC Number:         012300000123         Extended:         012300000123         Image: Comparison of the state of the state of t | Manufacturer: WINSTON V Lock                                                                                                    |
|             | Department: 1 - CIGARETTES  Discount(s): Inventory Clearance Manage Discounts                                                                                                    | Product Group:         CIG PACKS             Sub Group:                                                                                                    |
| Inventory   | Buydown(s): (1) Test Buydown POC Manage Buydowns                                                                                                    | Class:                                                                                                    |
| Reports     | Elgible for Discourts     Additional Info Pricing Information Ava Cost: \$9.07 Last Cost: \$0.068 Price: \$9.93 Margin: 8.68% Price Type: Standard <u>Effective Price</u> <u>Modify Specialty Pricina</u>                                                                                                    | Other Information           On Hand:         0           On Order:         0           Min:         5           Max:         5           Print Label           Part Of Caton:         0.10           Kk Master |
| 5 g         | PBook Zone: 0 - Default V See All Zones                                                                                                    | Recent Sales History Last Sold: 09-20-2018 10-25 AM                                                                                                    |
| Queue       | Link Information           Purchase         012300112130         WINSTON 85 BX RED (FF) FSC C1         #: 10           Subunit:         #: 0                                                                                                    | Yesterday: 5 WTD: 21 MTD: 21 YTD: 21<br><u>Rem Analysis</u> XFer Analysis Inventory History Change History View Chart                                                                                          |
| Maintenance | Vendor Part Information                                                                                                    |                                                                                                    |
| <u></u>     | Vendor Part # # Units Part Cost                                                                                                    | Templates                                                                                                    |
| Loyalty     | Add Part Edit Part Delete Part                                                                                                    | Apply View Update Delete                                                                                                    |
| titi (      | Vendor: 1 - Default Vendor Q<br>Part #: # Units: Part Cost: Save Part                                                                                                    |                                                                                                    |
| Schedules   | 1 Stores Selected To Receive Changes/For Reporting                                                                                                    | Corporate Mode 1 Messages Settings                                                                                                    |

For assistance with configurations, please contact Technical Support at <a href="https://www.support.org">Support@FasTraxPOS.com</a>